## Información para la NOM o Norma Oficial Mexicana (Solo para México)

La siguiente información afecta a los dispositivos descritos en este documento de acuerdo a los requisitos de la Normativa Oficial Mexicana (NOM): Importador:

Dell México S.A. de C.V. Paseo de la Reforma 2620 – Piso 11° Col. Lomas Altas 11950 México, D.F. Número de modelo normativo: P26F Voltaje de entrada: 100 V CA–240 V CA Intensidad de entrada (máxima): 1,50 A/1,60 A Frecuencia de entrada: 50 Hz–60 Hz Intensidad de salida: 3,34 A/4,62 A Tensión de salida: 19,5 V CC

## Contacting Dell

To contact Dell for sales, technical support, or customer service issues, go to dell.com/ContactDell

## **Vzpostavljanje stika z družbo Dell**

Dell™, the DELL logo, and Inspiron™ are trademarks of Dell Inc.<br>Windows® is either a trademark or registered trademark of Microsoft<br>Corporation in the United States and/or other countries. Regulatory model: P26F | Type: P26F001

Če želite stopiti v stik z družbo Dell v zvezi s prodajo, tehnično podporo ali težavami pri storitvah s strankami, obiščite **dell.com/ContactDell**

## **Dell'e Başvurma**

Dell™, DELL logosu ve Inspiron™, Dell Inc.'e ait ticari markalardır. Windows® Amerika Birleşik Devletleri'nde ve/veya diğer ülkelerde Microsoft Corporation'a ait ticari marka ya da tescilli ticari markadır. Yasal model: P26F | Tür: P26F001

Satış, teknik destek veya müşteri hizmetleri ile ilgili konular için Dell'e başvurmak üzere **dell.com/ContactDell** adresine gidin.

## **االتصال بشركة Dell**

لالتصال بـ Dell للتواصل مع قسم المبيعات، أو الدعم الفني، أو خدمة العمالء، **dell.com/ContactDell** إلى اذهب

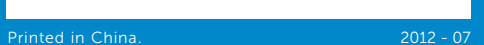

0T42G9A00

### © 2012 Dell Inc.

Computer model: Inspiron 5523

### **© 2012 Dell Inc.**

Dell™, logotip DELL in Inspiron™ so blagovne znamke družbe Dell Inc. Windows® je blagovna znamka ali registrirana blagovna znamka družbe Microsoft Corporation v Združenih državah Amerike in/ali drugih državah. Regulativni model: P26F | Vrsta: P26F001

Model računalnika: Inspiron 5523

### **© 2012 Dell Inc.**

Bilgisayar modeli: Inspiron 5523

### **© 2012 Dell Inc.**

"DELL وشعار ـDELL، و"Inspiron هي علامات تجارية خاصة بشركة .Dell Inc<br>®Windows هي إما علامة تجارية أو علامة تجارية مسجلة خاصة بشركة Microsoft Corporation في الواليات المتحدة و/أو بلدان أخرى. الموديل التنظيمي: P26F | النوع: P26F001

موديل الكمبيوتر: 5523 Inspiron

Computer Features

Funkcije računalnika | Bilgisayar Özellikleri | الكمبيوتر ميزات

inspiron 15z

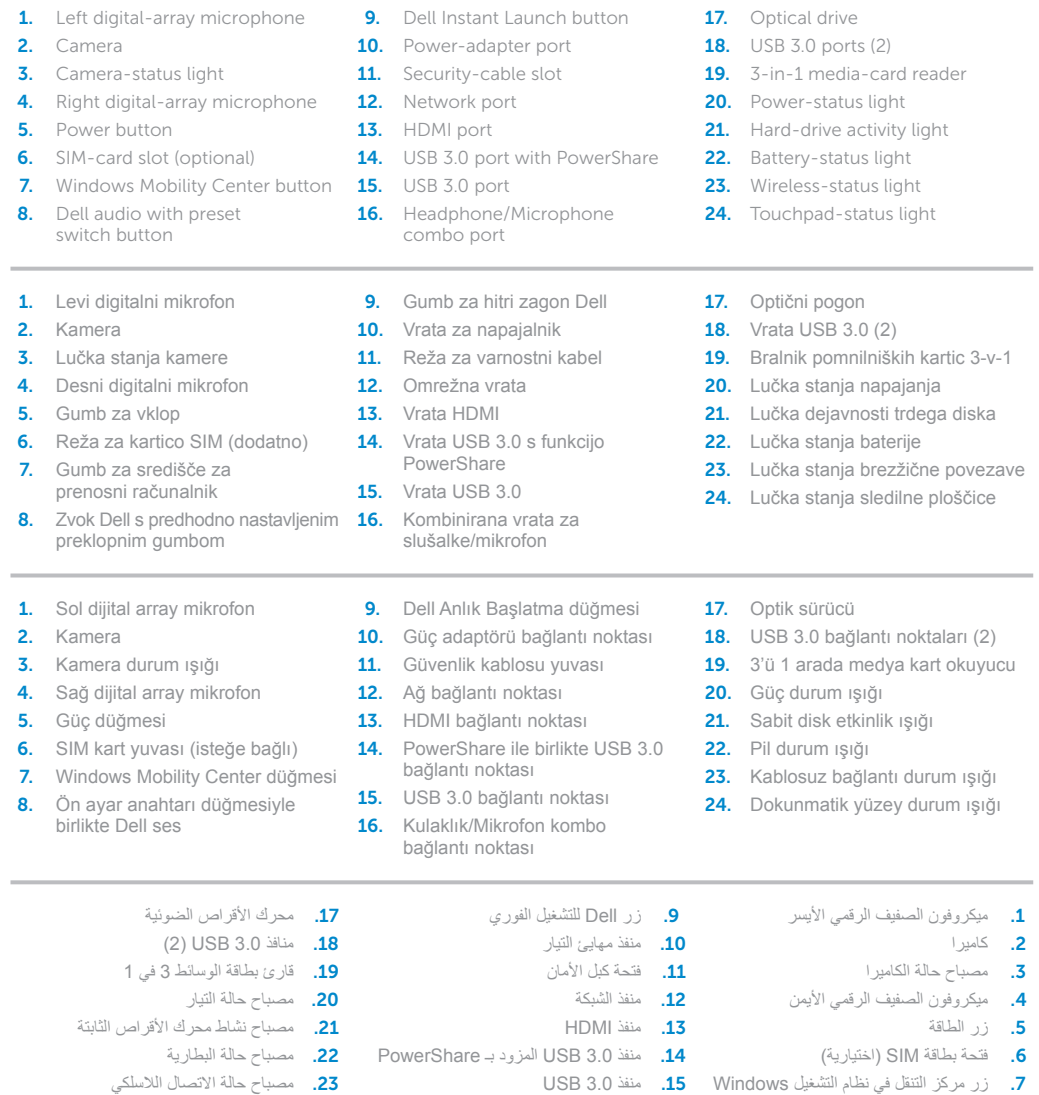

مع زر التحويل المعين مسبقا .8 صوت Dell ً 1616منفذ سماعة الرأس/الميكروفون متعدد الوظائف 2424مصباح حالة لوحة اللمس

2. Camera

2. Kamera

and the control of the control of

2. Kamera

 $-17$ 

 $-18$ 

 $-19$ 

# Quick Start Guide

Priročnik za hitri zagon | Hızlı Başlangıç Kılavuzu دليل البدء السريع

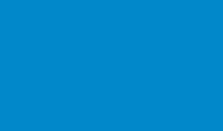

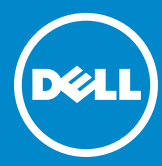

## More Information

For regulatory and safety best practices, see dell.com/regulatory\_compliance

## **Več informacij**

Za regulativne informacije in informacije o varnem delu obiščite **dell.com/regulatory\_compliance**

## **Daha Fazla Bilgi**

Yasal bilgiler ve en iyi güvenlik bilgileri için bkz. **dell.com/regulatory\_compliance**

## **المزيد من المعلومات**

للتعرف على الممارسات التنظيمية وممارسات األمان، شاهد **dell.com/regulatory\_compliance**

## Service Tag

Servisna oznaka Servis Etiketi رقم رمز الخدمة

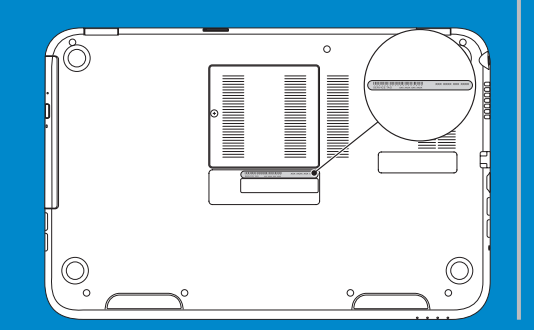

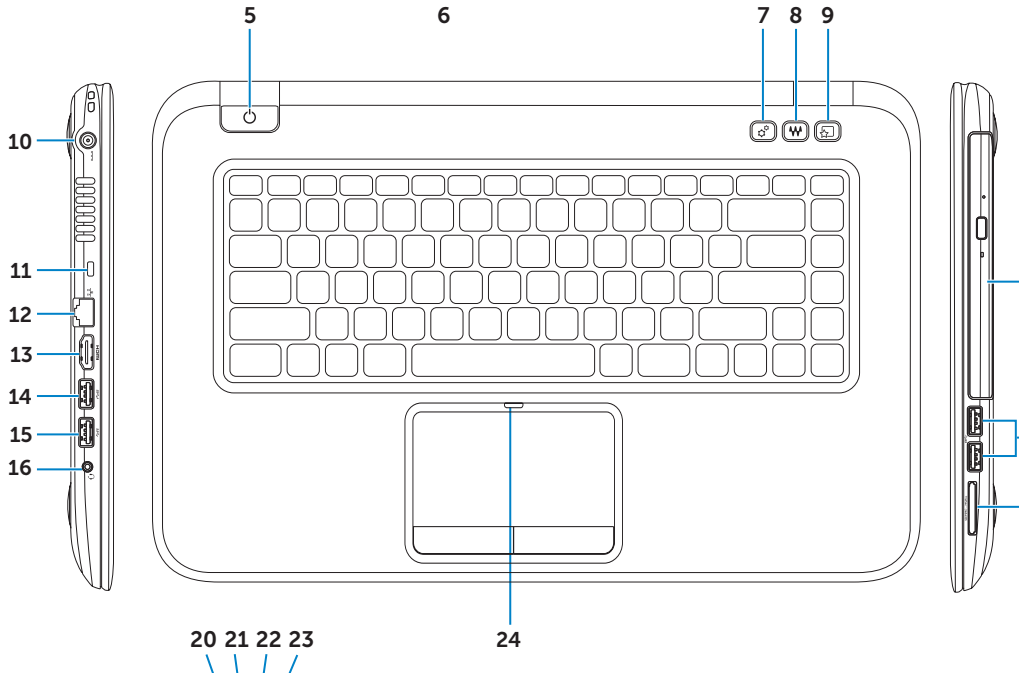

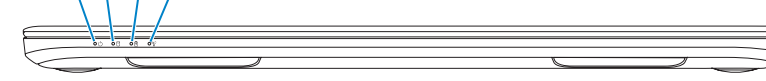

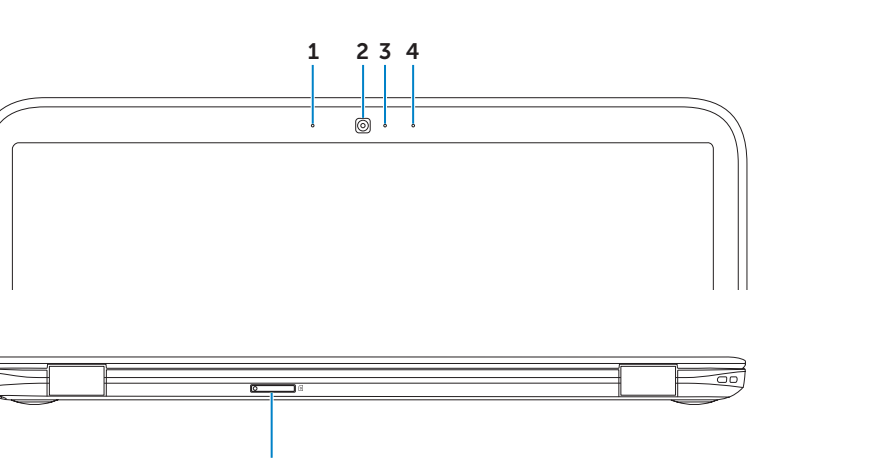

## Connect the network cable (optional) 1 and the power adapter

Priključite omrežni kabel (dodatna možnost) in napajalnik Ağ kablosunu (isteğe bağlı) ve güç adaptörünü takın صل كبل الشبكة ( اختياري) ومهايئ التيار

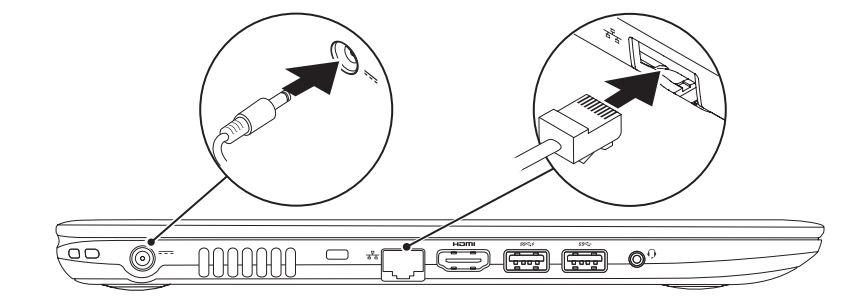

# Function Keys

 $\sim$ 

Funkcijske tipke | Fonksiyon Tuşları | الوظائف مفاتيح

Omogočite varnost | Güvenliği etkinleştir تمكين الأمان

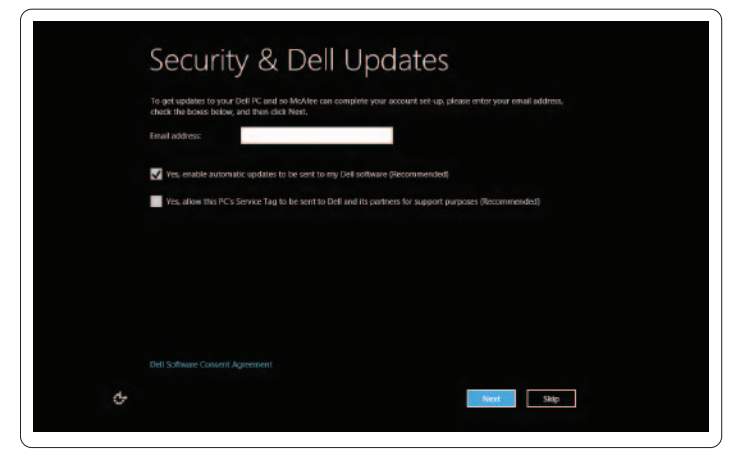

## 2 Press the power button

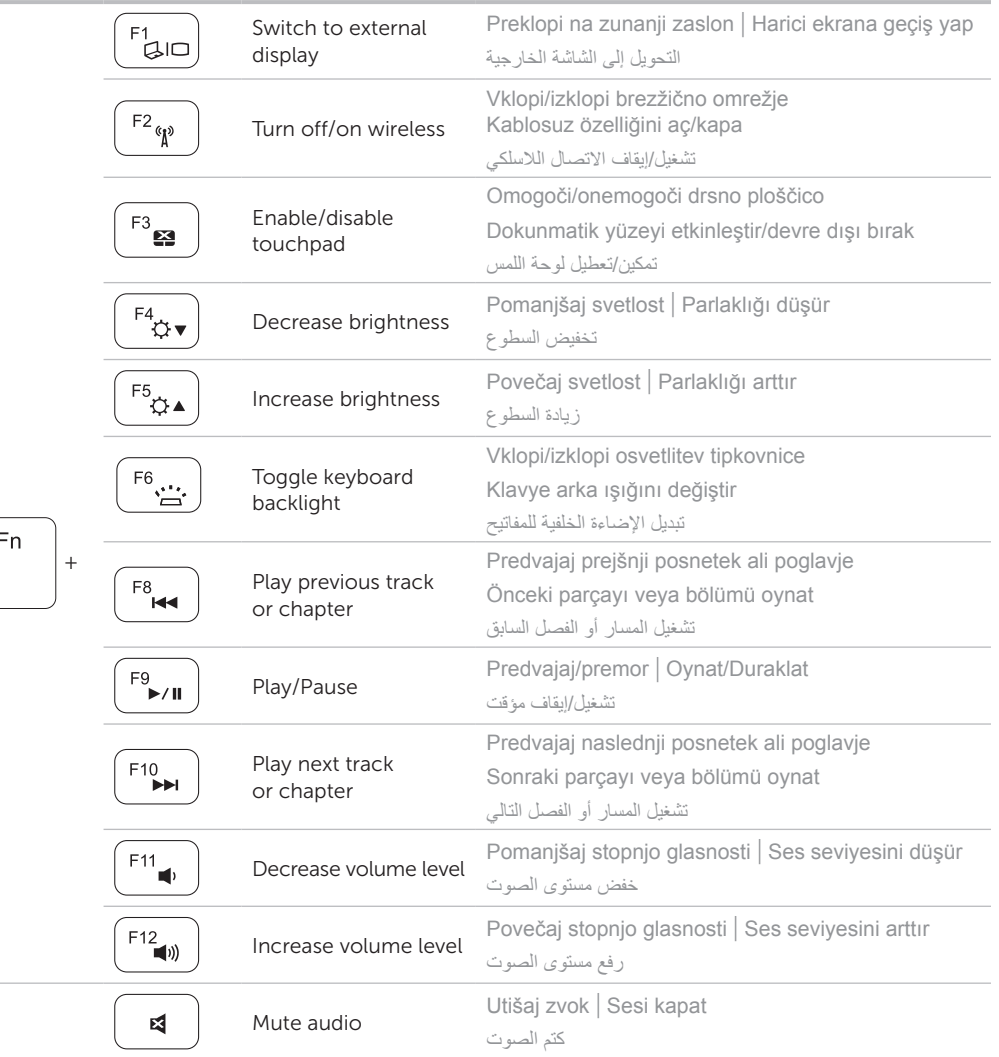

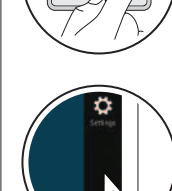

 $\overline{\left\langle \overline{\mathbf{r}}\right\rangle }$ 

Getting started Kako začeti **Baslarken** 

## Charms sidebar Čarobna vrstica | Charms kenar çubuğu شريط االختصارات الجانبي

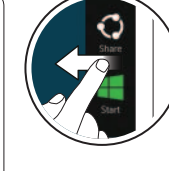

 $\ddot{\mathbf{c}}$ 

Đ

**O** 

Pritisnite gumb za vklop | Güç düğmesine basın اضغط على زر التشغيل

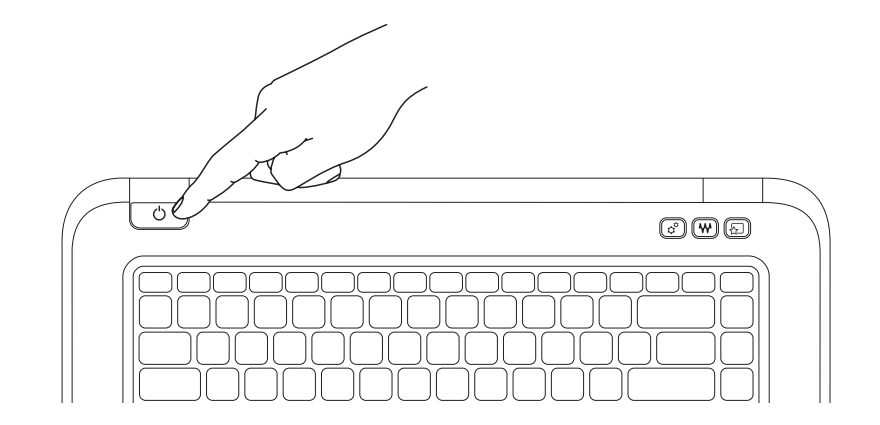

## 3 Complete Windows setup

Dokončajte namestitev sistema Windows | Windows kurulumunu tamamlayın أكمل إعداد Windows

## Enable security

## Configure wireless (optional)

Konfigurirajte brezžično omrežje (dodatna možnost) | Kablosuz bağlantıyı yapılandır (isteğe bağlı( تهيئة االتصال الالسلكي )اختياري(

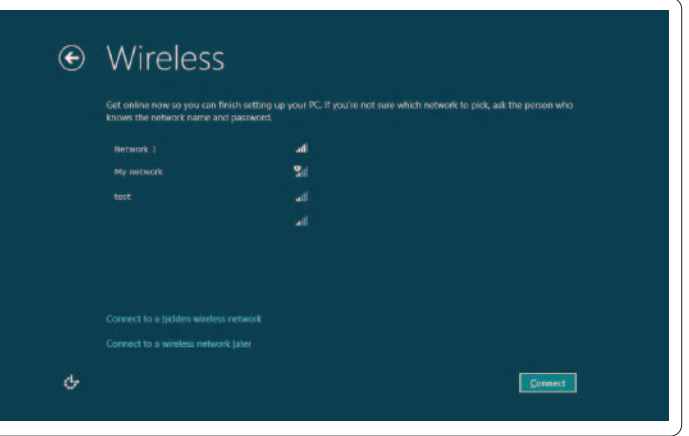

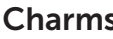

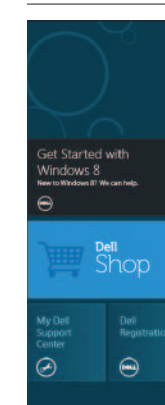

## Windows 8

## لتبدأ My Dell Support Center Center za podporo uporabnikom Dell Dell Destek Merkezim

مركز دعم Dell

## Swipe from right edge of the display

Podrsajte iz desnega kota zaslona Ekranın sağ ucundan doğru parmağınızı kaydırın االنتقال من الحافة اليمنى للشاشة

## Swipe from right edge of the touchpad

Podrsajte iz desnega kota sledilne ploščice Dokunmatik yüzeyin sağ ucundan doğru parmağınızı kaydırın االنتقال من الحافة اليمنى للوحة اللمس

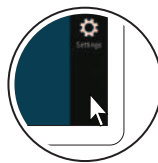

## Resources Viri | Kaynaklar | والموارد

Tiles Ploščice | Katmanlar | القوالب

## Point mouse to lower- or upper-right corner

Premaknite miško v spodnji ali zgornji desni kot Fareyi sağ alt veya üst köşeye götürün قم باإلشارة بالماوس إلى الركن األيمن السفلي أو العلوي

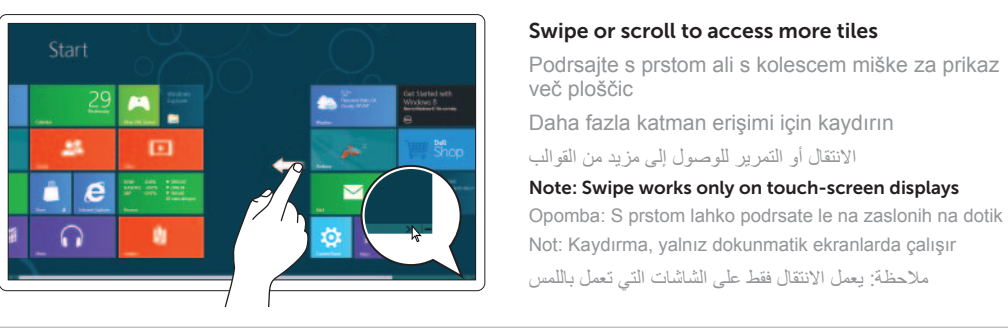

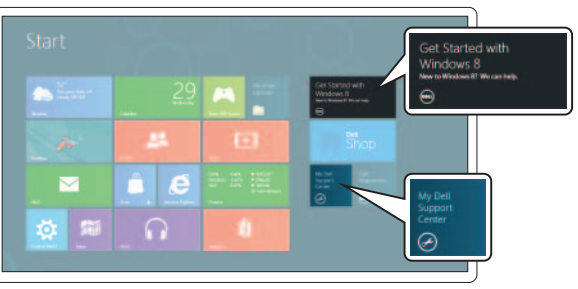